#### NATIONAL WATER SUPPLY AND DRAINAGE BOARD

### ONLINE PAYMENT METHODS

You can make a payment online to the NWSDB using the following three methods:

- 1. Using the SMART Pay App
- 2. Using the Customer SelfCare App
- 3. Using SMARTZone Web Portal

# SMART Pay App

This app is available in Google Play and can be downloaded easily in to your SMART Phone (Android). To find it search for NWSDB SMARTPay in the Google Play Store.

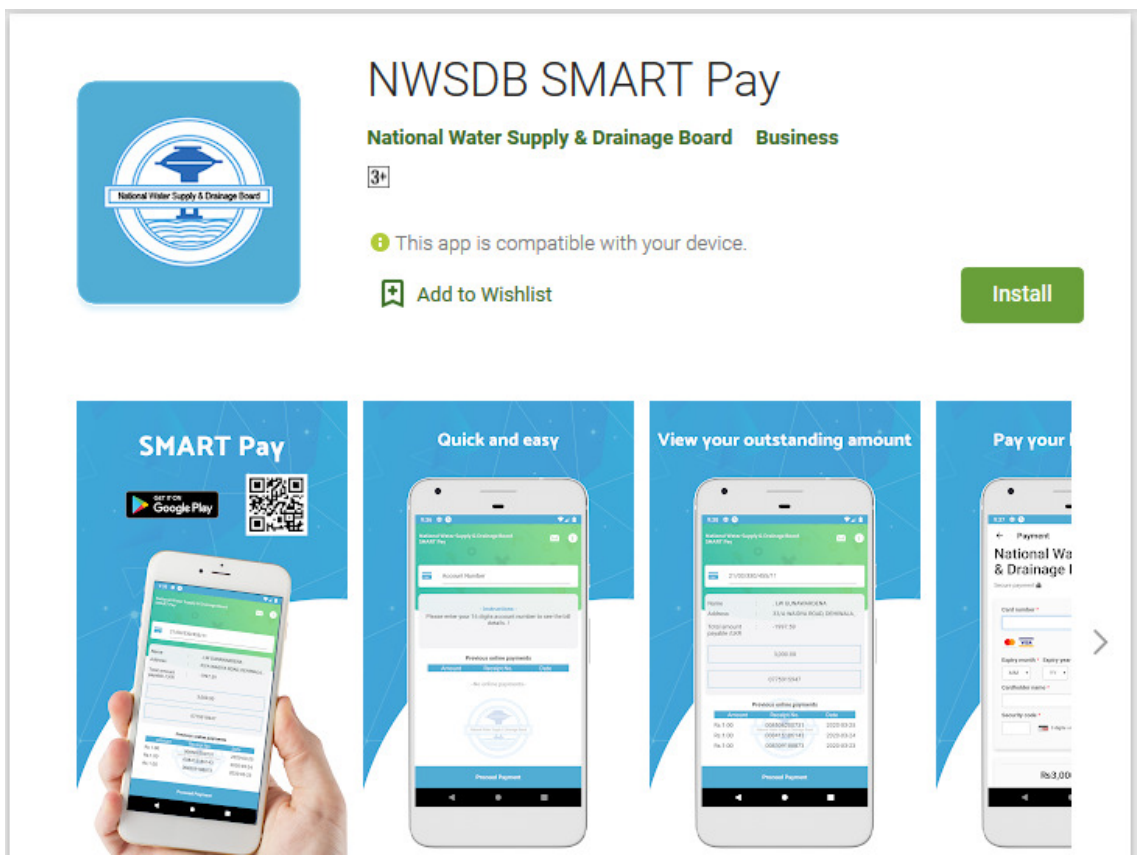

After installing this app, you can make a bill payment on any account number. Remember to verify whether it is your account, by checking the customer's name and address which is displayed by the system once you enter the account number. Enter the amount you pay and touch the [Proceed Payment ] button at the bottom of the screen to display the secure payment page where you have to enter the credit card number and other information to complete the transaction.

## Using the Customer SelfCare App

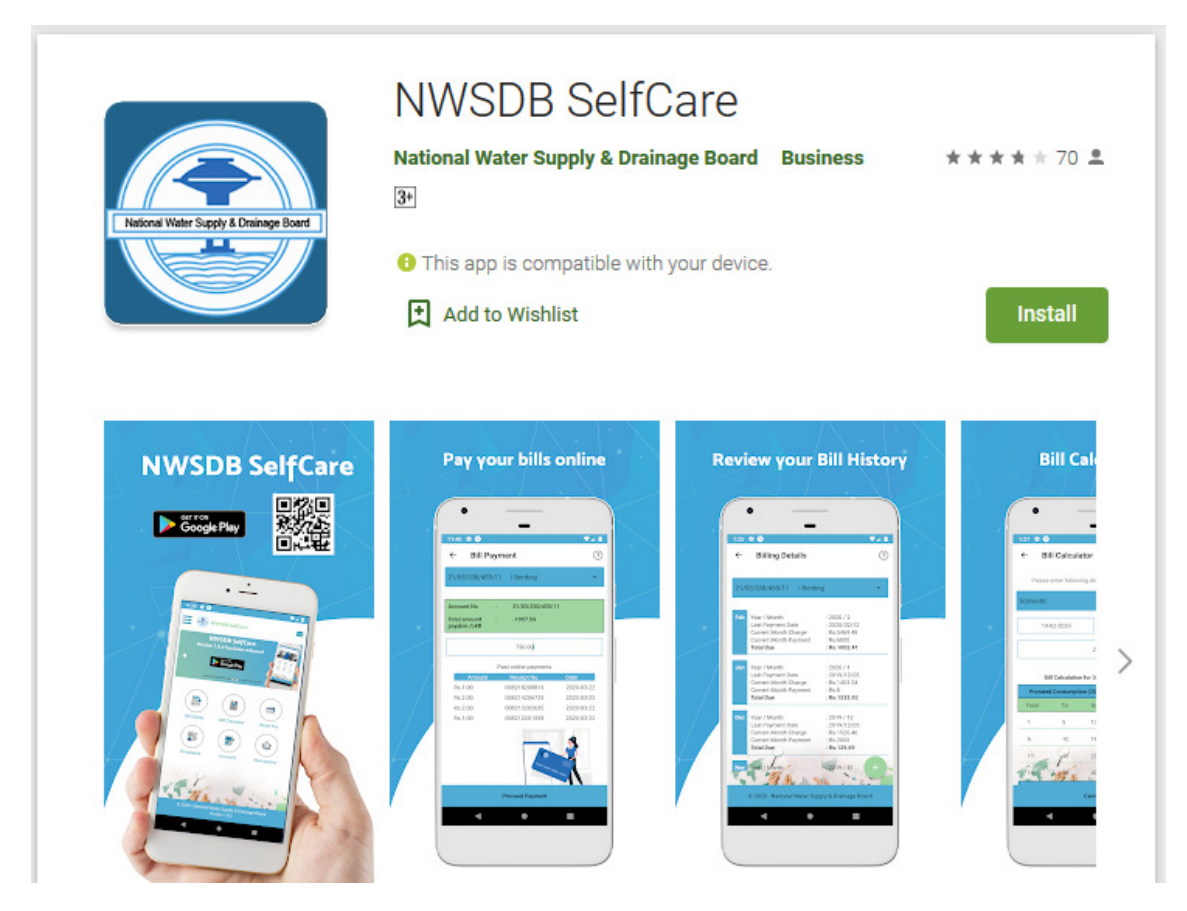

This app also can be downloaded from Google Play. After installing the app, you have to create your profile and user credentials before using the app. You can use the sign up option to create your profile and user credentials.

You profile can have multiple accounts attached to it and subsequent pages will allow you to choose the account from the drop down list.

There is a button called SMART Pay which is used to take you to the online payment page, which is similar in functionality as the one described above (under SMART Pay App).

You can see that there are many other functionalities in this app in addition to making online payments.

### Customer Care SMART Zone Web Portal

This portal can be accessed by using the URL https://ebis.waterboard.lk/SMARTZone. The home page is like this.

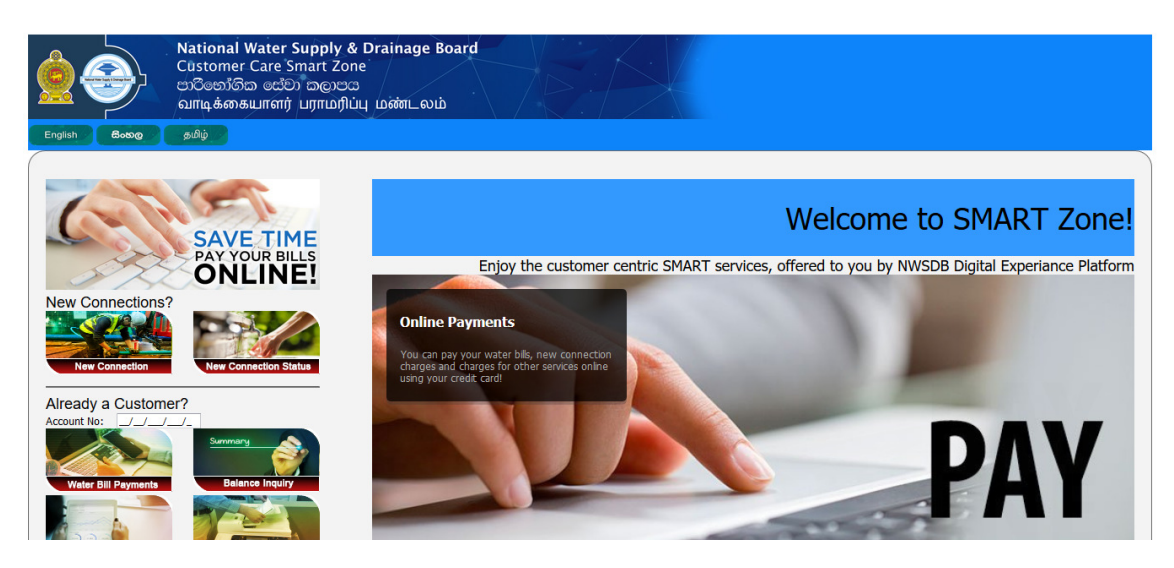

To make an online payment, click on the image 'SAVE TIME, PAY YOUR BILLS ONLINE!' which will display the online payment screen.

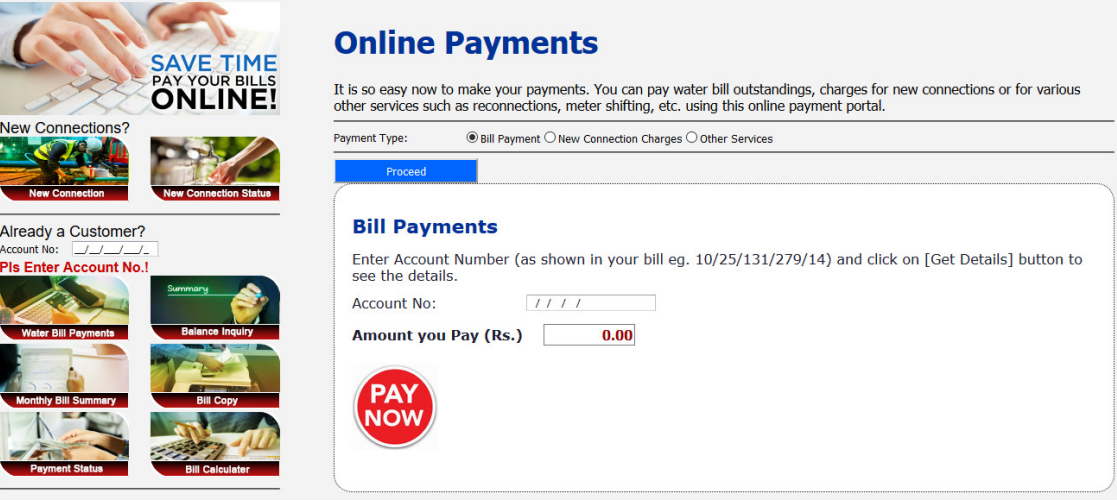